[Podręcznik użytkownika](http://support.edokumenty.eu/trac/wiki/UserGuideV5) > [Dokumenty](http://support.edokumenty.eu/trac/wiki/UserGuideV5/Documents) > Wysyłanie dokumentów pocztą elektroniczną i faksem

## **Wysyłanie dokumentów pocztą elektroniczną**

## **Przesyłanie załączników pocztą email**

Dokumenty, a ściślej mówiąc - załączniki wyświetlane w na [liście załączników](http://support.edokumenty.eu/trac/wiki/UserGuideV5/Landing/Attachments) w oknie dokumentu, mogą być przesyłane jako załączniki do wiadomości [Email](http://support.edokumenty.eu/trac/wiki/UserGuideV5/Email). Wiadomość taką możemy wygenerować na jeden z trzech sposobów:

- wybierając pozycję **Wyślij pocztą elektroniczną** z menu rozwiniętego po kliknięciu prawym przyciskiem myszy pozycji na liście dokumentów
- z poziomu menu **Dokumenty** podczas [edycji](http://support.edokumenty.eu/trac/wiki/UserGuideV5/Documents/EditRemove)
- po zaznaczeniu elementu na liście dokumentów i wybraniu z **Menu górnego** pozycji **Akcje > Wyślij pocztą elektroniczną**
- z poziomu [panelu zarządzania załącznikami](http://support.edokumenty.eu/trac/wiki/UserGuideV5/Landing/Attachments).

## **Przykład**

Wiadomość email wygenerowana na podstawie dokumentu z załącznikiem jak niżej

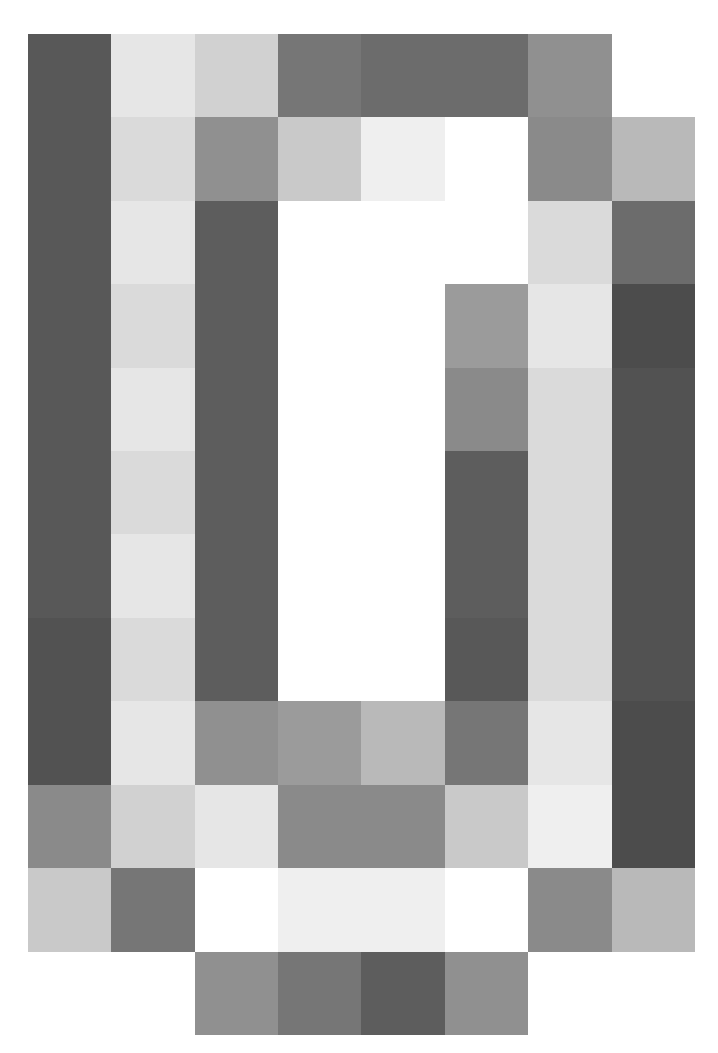

będzie zawierała ten sam załącznik.

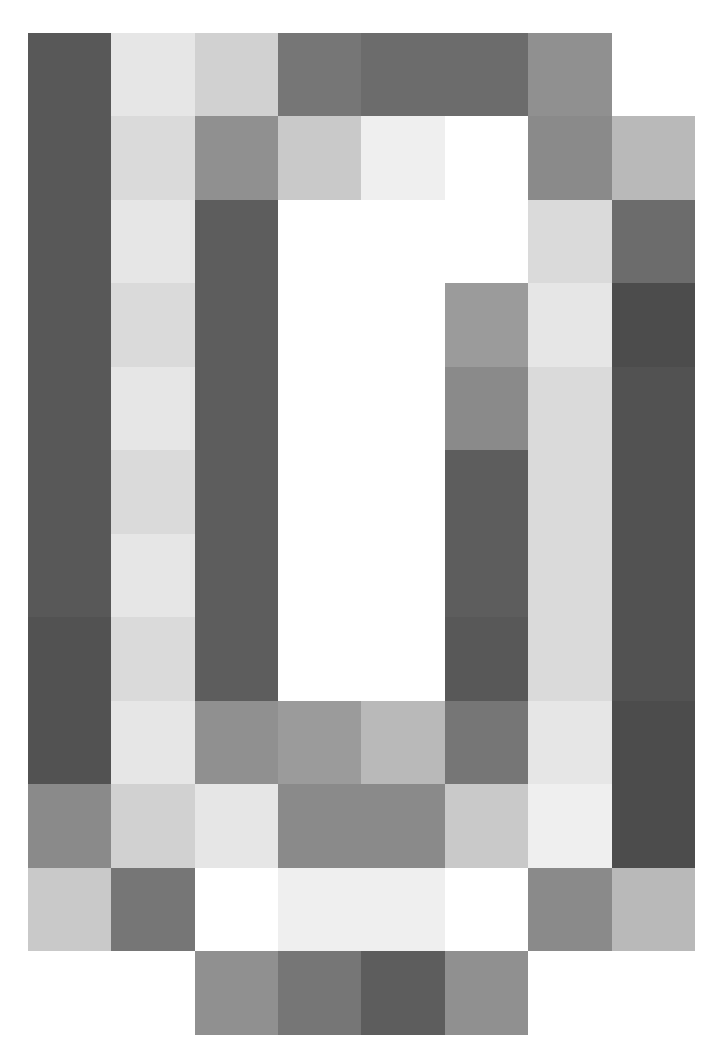

## **Przesyłanie załączników a powiązanie ze sprawą**

Jeśli dokument jest powiązany ze sprawą, wiadomość email może być [archiwizowana](http://support.edokumenty.eu/trac/wiki/UserGuideV5/Email/Archive) w tej sprawie lub nie, w zależności od sposobu utworzenia wiadomości. Wysyłanie załącznika poprzez kliknięcie przycisku **Wyślij emailem** w panelu zarządzania załącznikami sprawi, że email **nie zostanie powiązany** ze sprawą. W pozostałych przypadkach w zakładce **Opcje** wiadomość sprawa będzie podpowiadana automatycznie.